### COP 4610L: Applications in the Enterprise COP 4610L: Applications in the Enterprise Spring 2005 Spring 2005

Introduction to Servlet Technology – Part 2 Introduction to Servlet Technology – Part 2

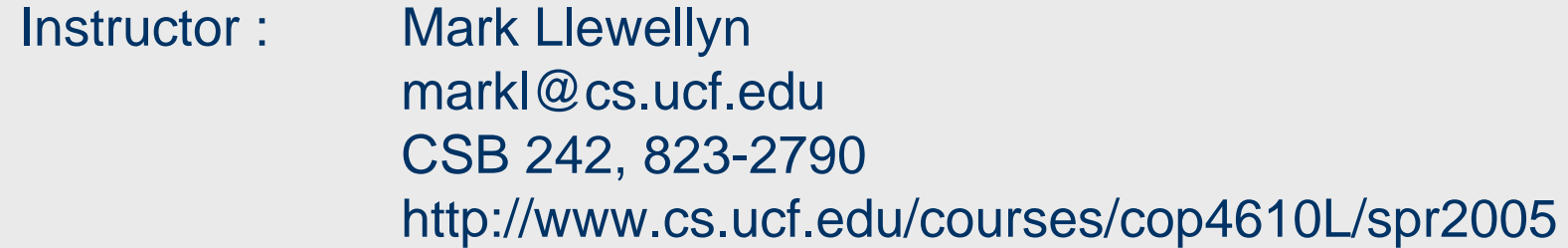

### School of Electrical Engineering and Computer Science University of Central Florida

*COP 4610L: Servlets – Part 2 Page 1 Mark Llewellyn ©*

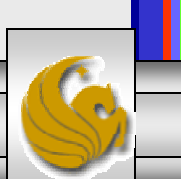

### More Tomcat Details

- • If your system does not recognize "localhost", enter http://127.0.0.1:8080 instead of http://localhost:8080. Address 127.0.0.1 basically means "this machine" which is the same as localhost.
- • From the Tomcat homepage you can also act as the server administrator and manager. While we won't need to do anything on the administrator side (you'll need to download the administrator web application separately from apache), it is interesting to go into the manager side of things and look at the server from the server's point of view. It may also be necessary to reload applications occasionally (more on this later), which can be done from the manager application. See page 3 for an example.
- • Checking the status of the server can also be accomplished from the Tomcat homepage. See page 4 for a sample.

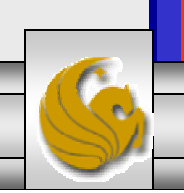

*COP 4610L: Servlets – Part 2 Page 2 Mark Llewellyn ©*

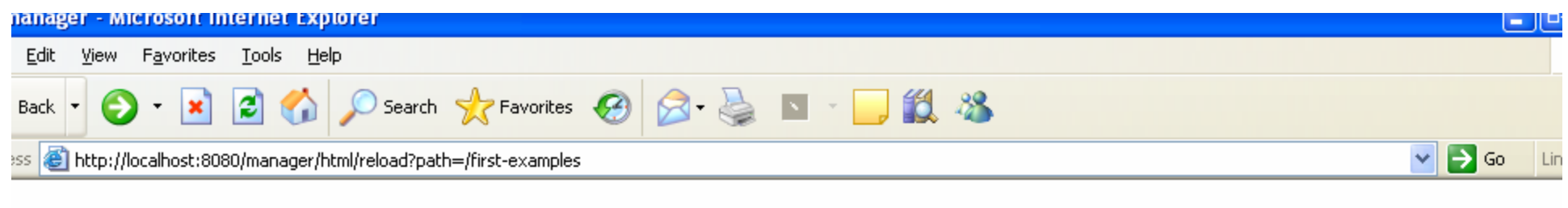

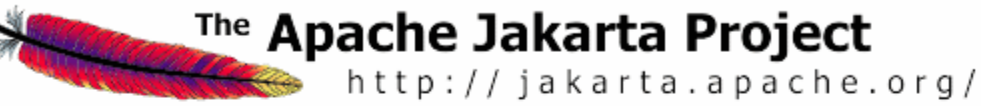

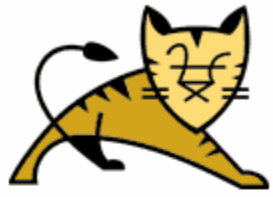

#### **Tomcat Web Application Manager**

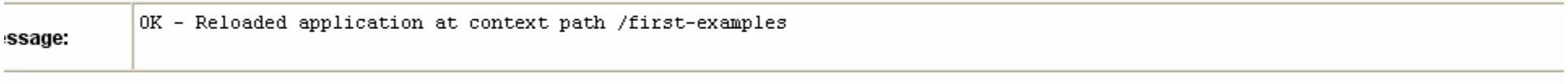

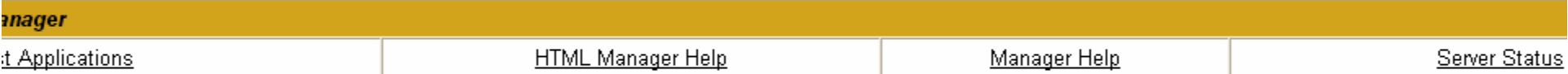

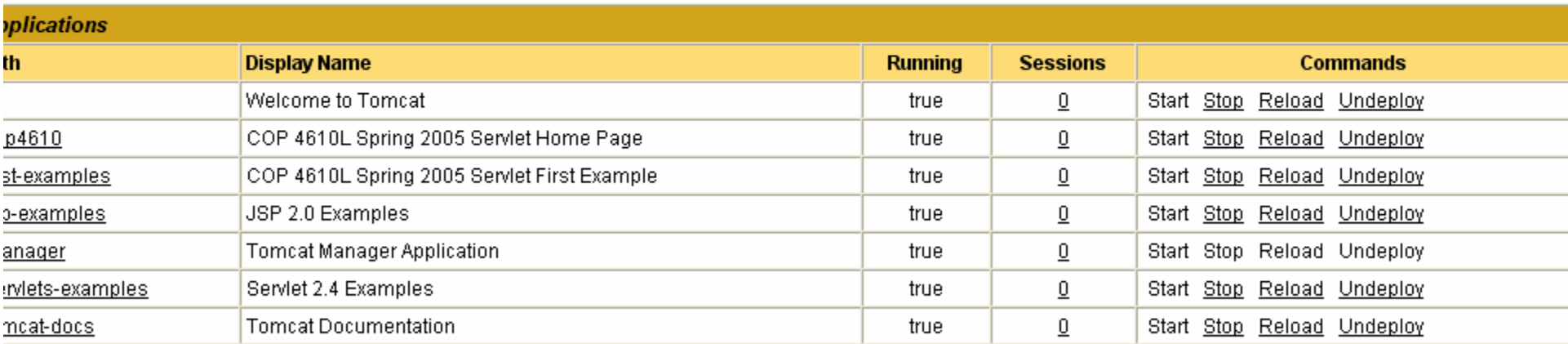

#### ploy

ploy directory or WAR file located on server

*COP 4610L: Servlets – Part 2 Page 3 Mark Llewellyn ©*

**C**I ocal intranet

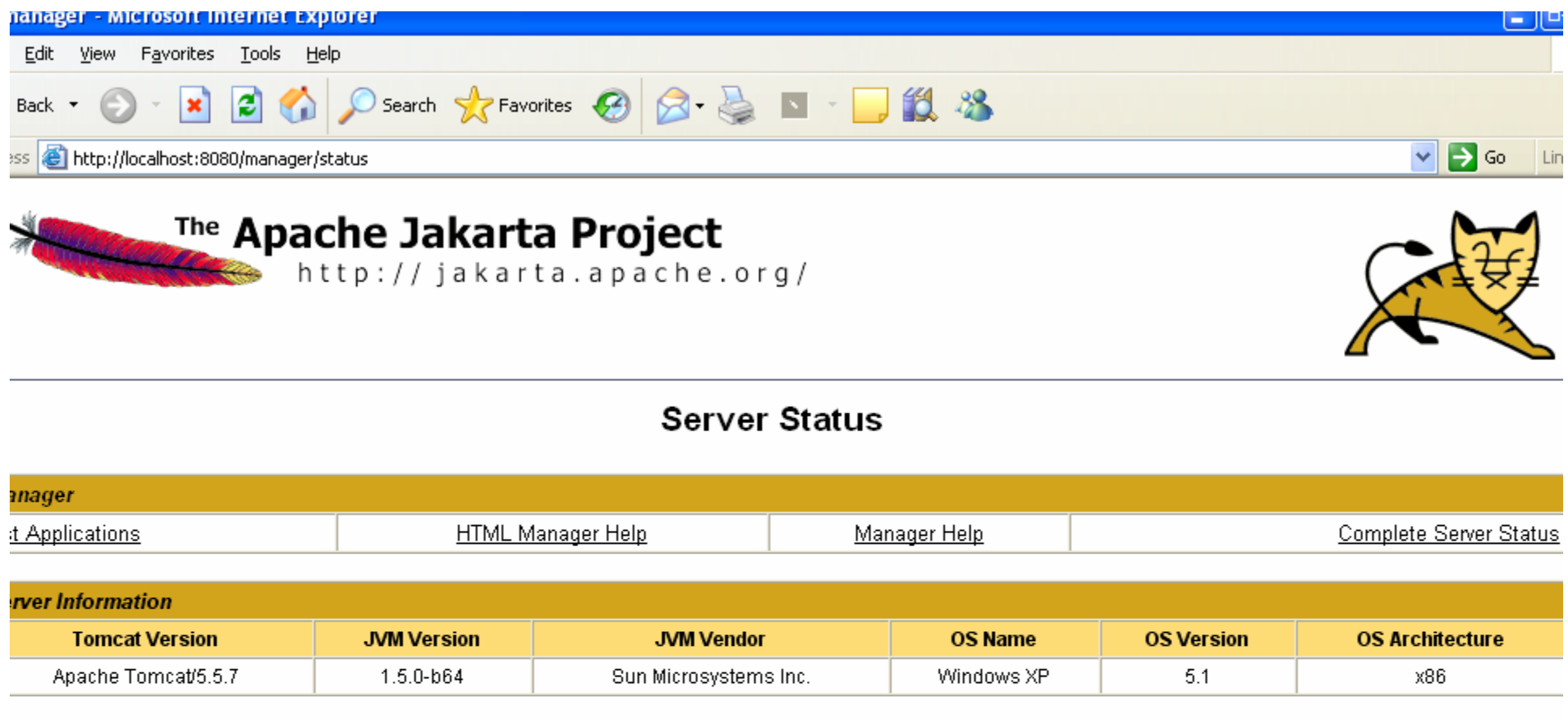

 $\overline{M}$ 

a memory: 0.12 MB Total memory: 4.69 MB Max memory: 63.56 MB

#### tp-8080:

threads: 150 Min spare threads: 25 Max spare threads: 75 Current thread count: 25 Current thread busy: 2<br>processing time: 303 ms Processing time: 0 s Request count: 16 Error count: 2 Bytes received: 0.00 MB Bytes sent: 0.0

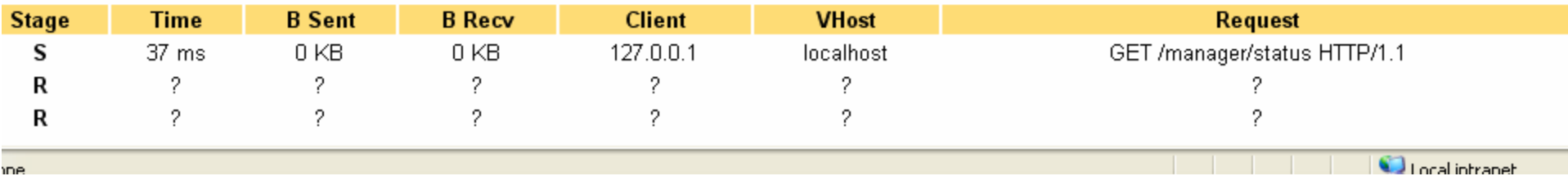

# A Tour of Tomcat

- • Before we look into creating our own servlets, we need to look more closely at Tomcat. This will help you better understand how web applications are developed and deployed.
- • The directory structure within Tomcat looks like the one shown on the next page. It contains, among other things, nine directories named, bin, conf, logs, common, server, shared, webapps, work, and temp.

### **bin**

• Directory bin contains scripts for starting and stopping Tomcat as well as some additional tools.

#### **conf**

•Directory conf contains files used to configure Tomcat at the global level, although it is possible for each web application to override many of the values provided in this directory.

*COP 4610L: Servlets – Part 2 Page 5 Mark Llewellyn ©*

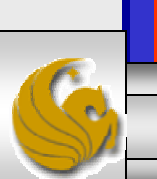

### Tomcat Directory Structure

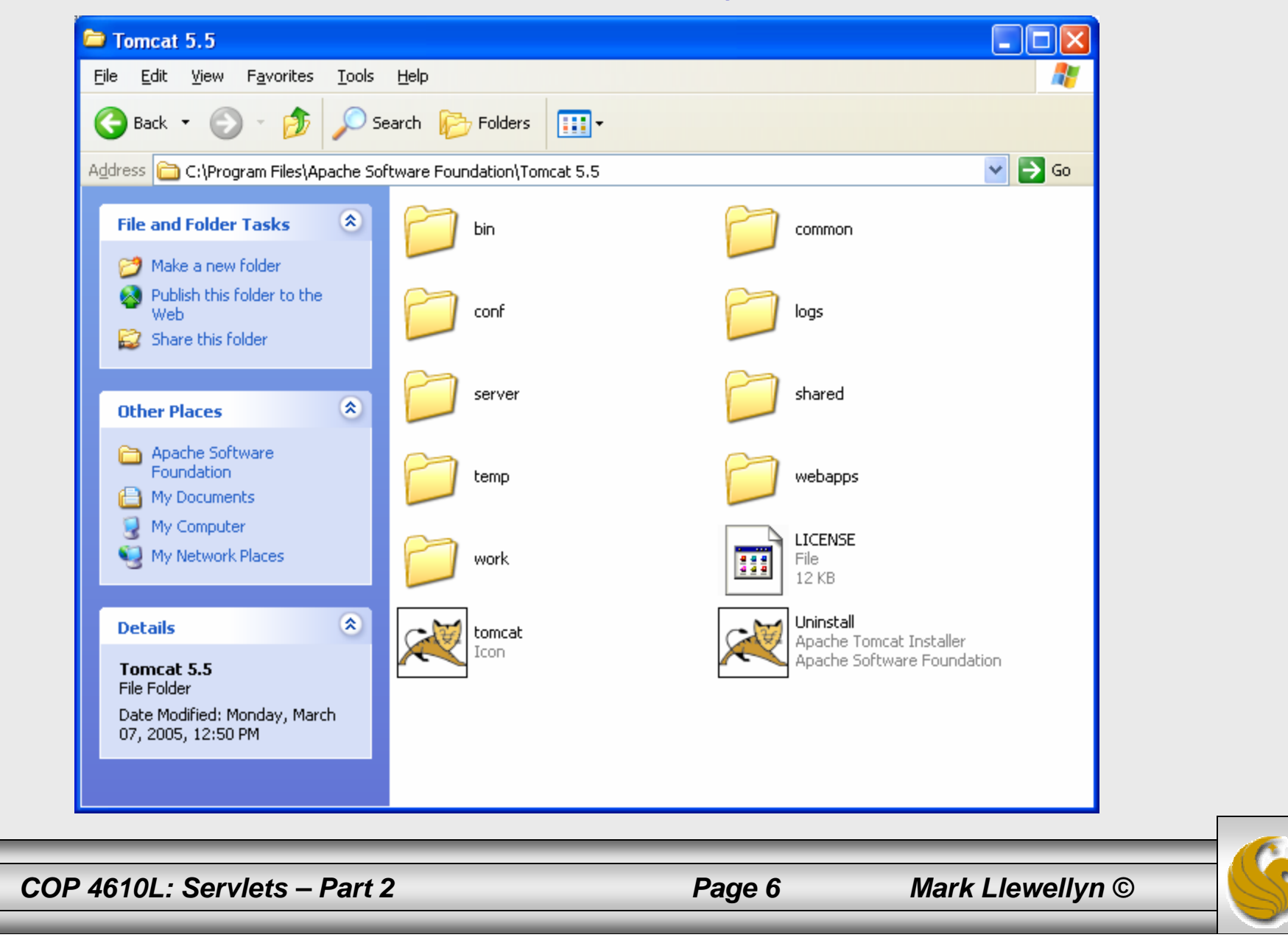

- •The most important file inside the conf directory is server. xml, which tells Tomcat the set of services to run when it starts up as well as what port to listen to. This file also specifies the set of resources to make available to applications and a number of security parameters. A portion of this file (the part illustrating the non-SSL HTTP port) is shown on page 8.
- • There is also a web.xml file in this directory, which establishes default values that may be overridden by values in each applications web.xml file. A portion of this file is shown on page 9.
- • The file jk2.properties defines a set of properties that are used when Tomcat is installed as an application server in conjunction with an external web server such as Apache or IIS. In these notes we will assume that Tomcat is running in stand-alone mode, where it operates as both a web server and application server.

*COP 4610L: Servlets – Part 2 Page 7 Mark Llewellyn ©*

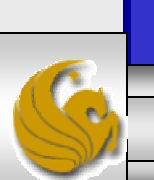

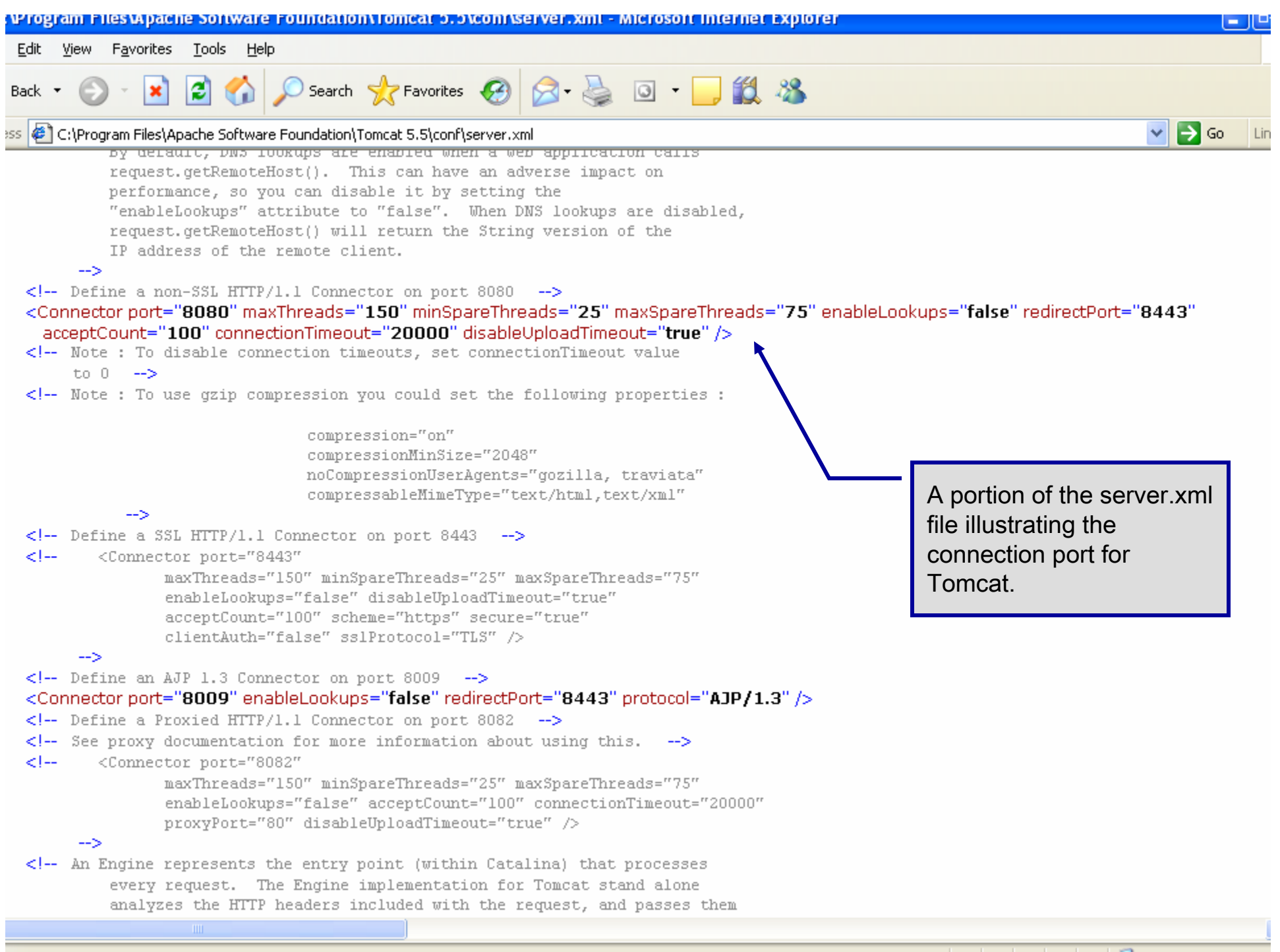

My Computer

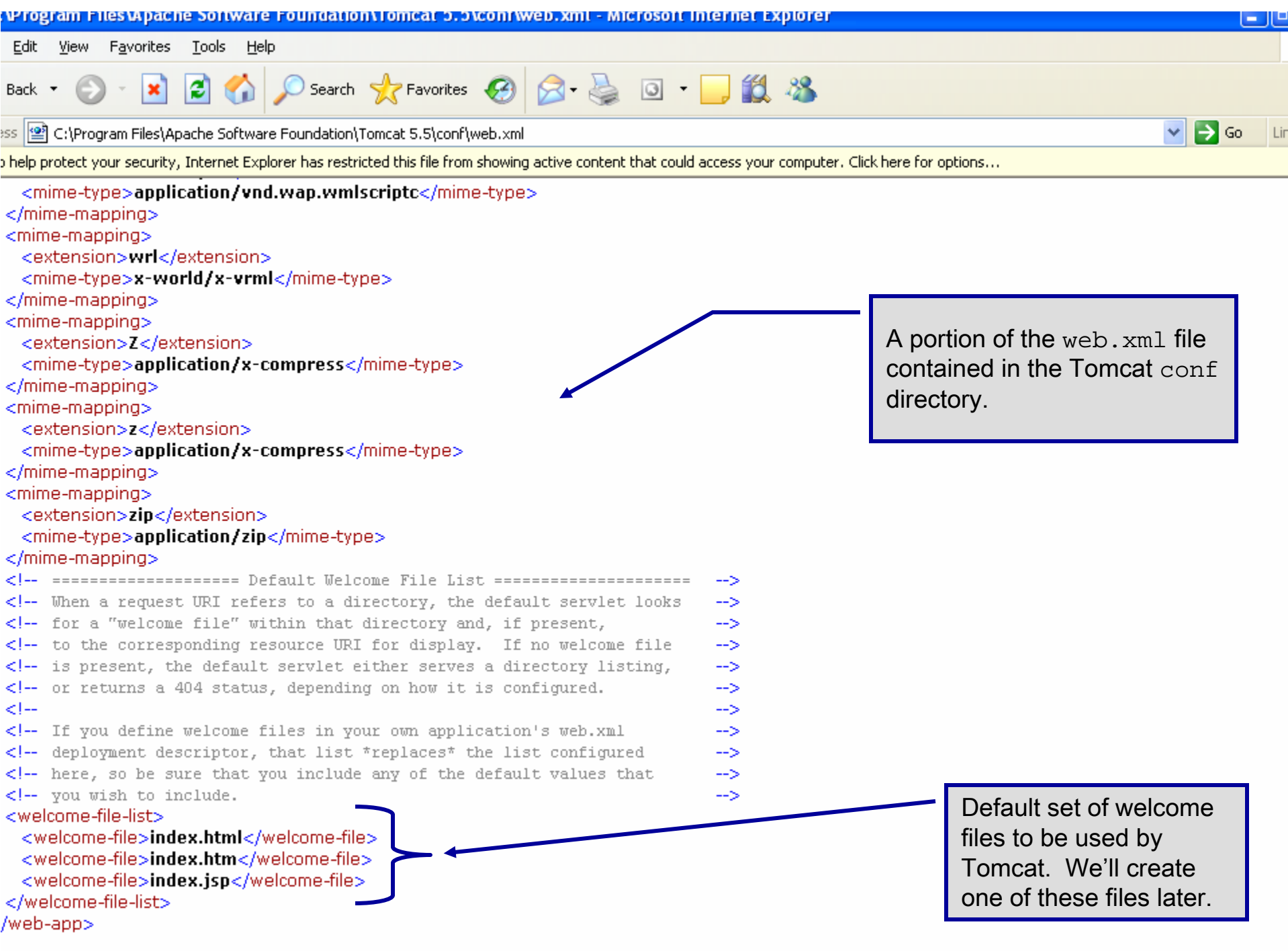

#### **logs**

• The logs directory contains a n umber of log files created by Tomcat. The file catalina.out contains anything written to System.out and System.err, as well as information relevant to the server as a whole.

#### **common**

• This directory contains three subdirectories – classes, lib, and endorsed – which contain code used by Tomcat. The classes directory is effectively added to the CLASSPATH, as are any jar files in lib and endorsed. Any custom jar files that may be needed throughout Tomcat, such as a JDBC driver, are placed in these directories.

*COP 4610L: Servlets – Part 2 Page 10 Mark Llewellyn ©*

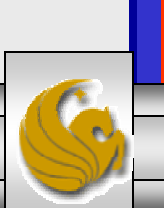

#### **server**

• This directory contains three subdirectories – classes, lib, and endorsed – which contain code used by Tomcat. The classes directory is effectively added to the CLASSPATH, as are any jar files in lib and endorsed. Any custom jar files that may be needed throughout Tomcat, such as a JDBC driver, are placed in these directories.

#### **shared**

• This is another directory containing classes and lib subdirectories. The classes and jars within these directories are available to all web applications but will not be available to the server infrastructure.

*COP 4610L: Servlets – Part 2 Page 11 Mark Llewellyn ©*

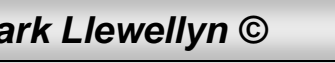

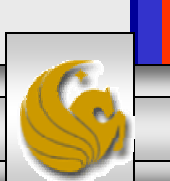

#### **webapps**

• This directory contains all the web applications Tomcat is configured to run, one web application per subdirectory. We will be placing the web applications that we develop into subdirectories in this directory. We'll look in more detail at the structure of these subdirectories a bit later.

#### **work**

• This directory is used by Tomcat to hold servlets that are built from JSP pages. Users will typically not need anything in this directory.

#### **temp**

•This directory is used internally by Tomcat and can be ignored.

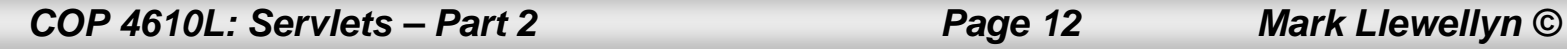

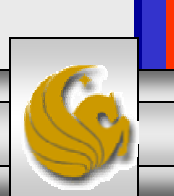

## Servlet Interface

- • The servlet packages define two abstract classes that implement interface Servlet – class GenericServlet (from the package javax.servlet) and class HttpServlet (from the package javax.servlet.http).
- • These classes provide default implementations of some Servlet methods.
- • Most servlets extend either GenericServlet or HttpServlet and override some or all of their methods.
- • The GenericServlet is a protocol-indpendent servlet, while the HttpServlet uses the HTTP protocol to exchange information between the client and server.
- •We're going to focus exclusively on the HttpServlet used on the Web.

*COP 4610L: Servlets – Part 2 Page 13 Mark Llewellyn ©*

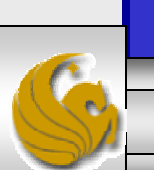

### Servlet Interface (cont.)

- • HttpServlet defines enhanced processing capabilities for services that extend a Web server's functionality.
- • The key method in every servlet is service, which accepts both a ServletRequest object and a ServletResponse object. These object provide access to input and output streams that allow the servlet to read data from and send data to the client.
- • If a problem occurs during the execution of a servlet, either ServletExceptions or IOExceptions are thrown to indicate the problem.

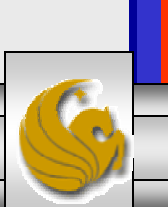

### HTTPServlet Class

- •Servlets typically extend class HttpServlet, which overrides method service to distinguish between the various requests received from a client web browser.
- • The two most common HTTP request types (also known as request methods) are get and post. (See also Servlets – Part 1 notes.)
	- A get request retrieves information from a server. Typically, an HTML document or image.
	- A post request sends data to a server. Typically, post requests are used to pass user input to a data-handling process, store or update data on a server, or post a message to a news group or discussion forum.
- • Class HttpServlet defines methods doGet and doPost to respond to get and post requests from a client.

*COP 4610L: Servlets – Part 2 Page 15 Mark Llewellyn ©*

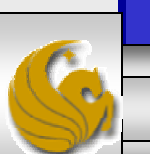

# **HTTPServlet Class (cont.)**

- • Methods doGet and doPost are invoked by method service, which is invoked by the servlet container when a request arrives at the server.
- • Method service first determines the request type, the invokes the appropriate method for handling such a request.
- • In addition to methods doGet and doPost, the following methods are defined in class HttpServlet:
	- doDelete (typically deletes a file from the server)
	- doHead (client wants only response headers no entire body)
	- doOptions (returns HTTP options supported by server)
	- doPut (typically stores a file on the server)
	- doTrace (for debugging purposes)

*COP 4610L: Servlets – Part 2 Page 16 Mark Llewellyn ©*

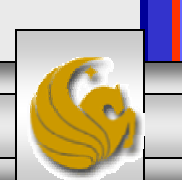

## HTTPServletRequest Interface

- • Every invocation of doGet or doPost for an HttpServlet receives an object that implements interface HttpServletRequest.
- •The servlet container creates an HttpServletRequest object and passes it to the servlet's service method, which in turn, passes it to doGet or doPost.
- • This object contains the clients' request and provides methods that enable the servlet to process the request.
- • The full list of HttpServletRequest methods is available at: www.java.sun.com/j2ee/1.4/docs/api/index.html, however, a few of the more common ones are shown on page 11. (Note: you can also get to them from Tomcat, see next page.)

*COP 4610L: Servlets – Part 2 Page 17 Mark Llewellyn ©*

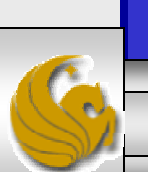

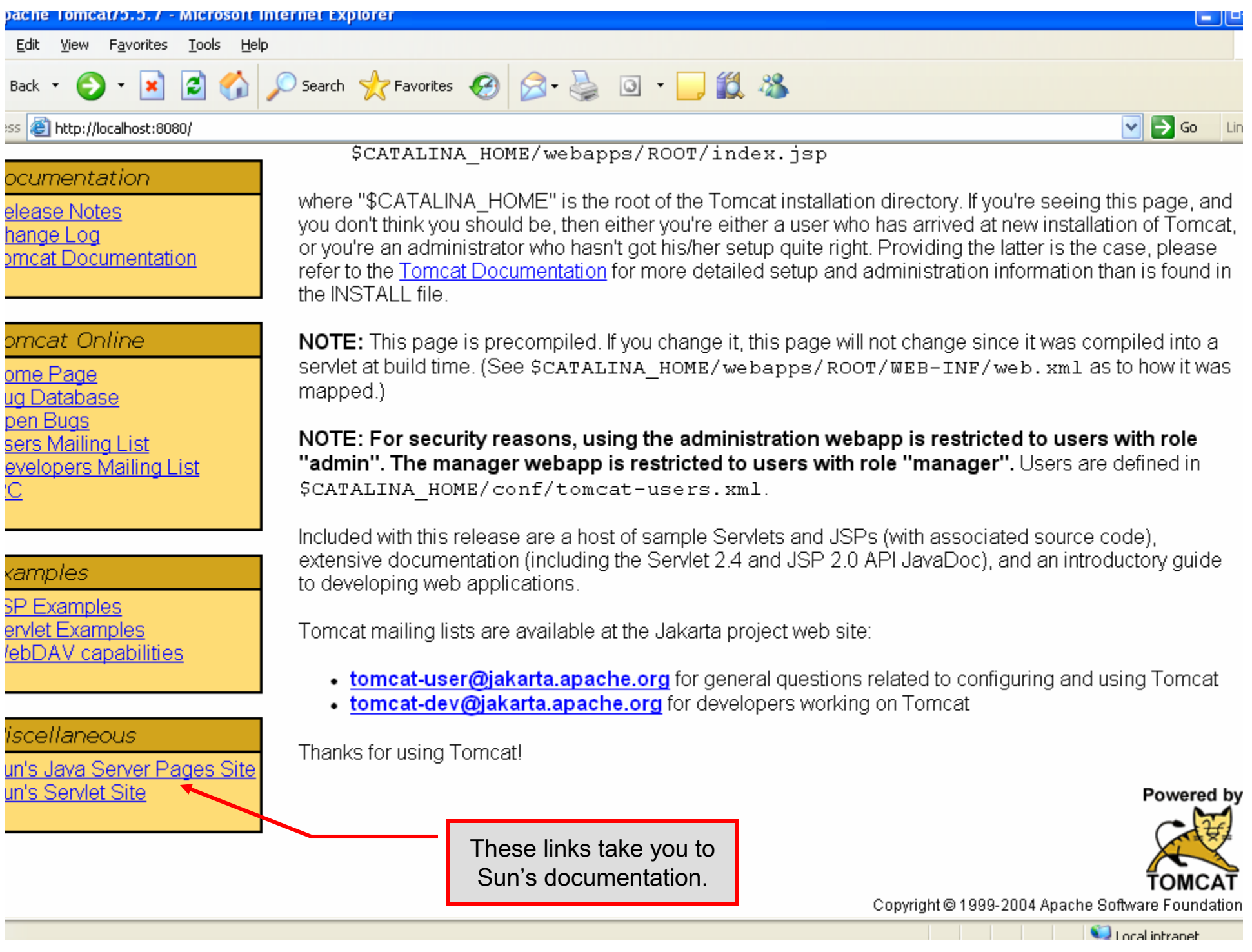

# HTTPServletRequest Methods

- • Cookie[] getCookies() – returns an array of Cookie objects stored on the client by the server. Cookies are used to uniquely identify clients to the server.
- • String getLocalName() – gets the host name on which the request was received.
- •String getLocalAddr() – gets the IP address on which the request was received.
- •int getLocalPort() – gets the IP port number on which the request was received.
- • String getParameter( String name) – gets the value of a parameter set to the servlet as part of a get or post request.

*COP 4610L: Servlets – Part 2 Page 19 Mark Llewellyn ©*

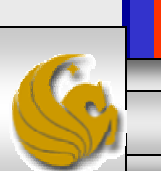

## HTTPServletResponse Interface

- • Every invocation of doGet or doPost for an HttpServlet receives an object that implements interface HttpServletResponse.
- • The servlet container creates an HttpServletResponse object and passes it to the servlet's service method, which in turn, passes it to doGet or doPost.
- • This object provides methods that enable the servlet to formulate the response to the client.
- • The full list of HttpServletRequest methods is available at: www.java.sun.com/j2ee/1.4/docs/api/index.html, however, a few of the more common ones are shown on the next page. (Also accessible from Tomcat.)

*COP 4610L: Servlets – Part 2 Page 20 Mark Llewellyn ©*

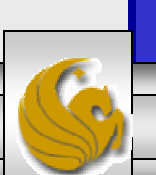

# HTTPServletResponse Methods

- • void addCookie (Cookie cookie) – adds a Cookie to the header of the response to the client.
- • ServletOutputStream getOutputStream() – gets a byte-based output stream for sending binary data to the client.
- • PrintWriter getWriter() – gets a character-based output stream for sending text data (typically HTML formatted text) to the client.
- • void SetContentType (String type) – specifies the content type of the response to the browser to assist in displaying the data.
- • void getContentType() – gets the content type of the response.

*COP 4610L: Servlets – Part 2 Page 21 Mark Llewellyn ©*

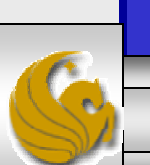

# Handling HTTP get Requests

- • The primary purpose of an HTTP get request is to retrieve the contents of a specified URL, which is typically an HTML or XHTML document.
- • Before we look at a complete implementation of a servlet execution, let's examine the Java code that is required for a basic servlet.
- • Shown on the next page is a servlet that responds to an HTTP get request. This is a simple welcome servlet and is about as simple a servlet as is possible.
- • Note: Tomcat will look for an index.html, or welcome.html files to run as a default "home page". At this point we haven't set one up so the initial screen for our web application will not be too pretty.

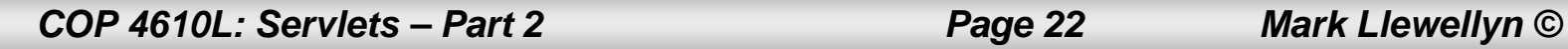

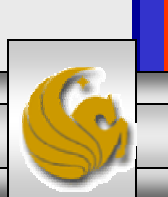

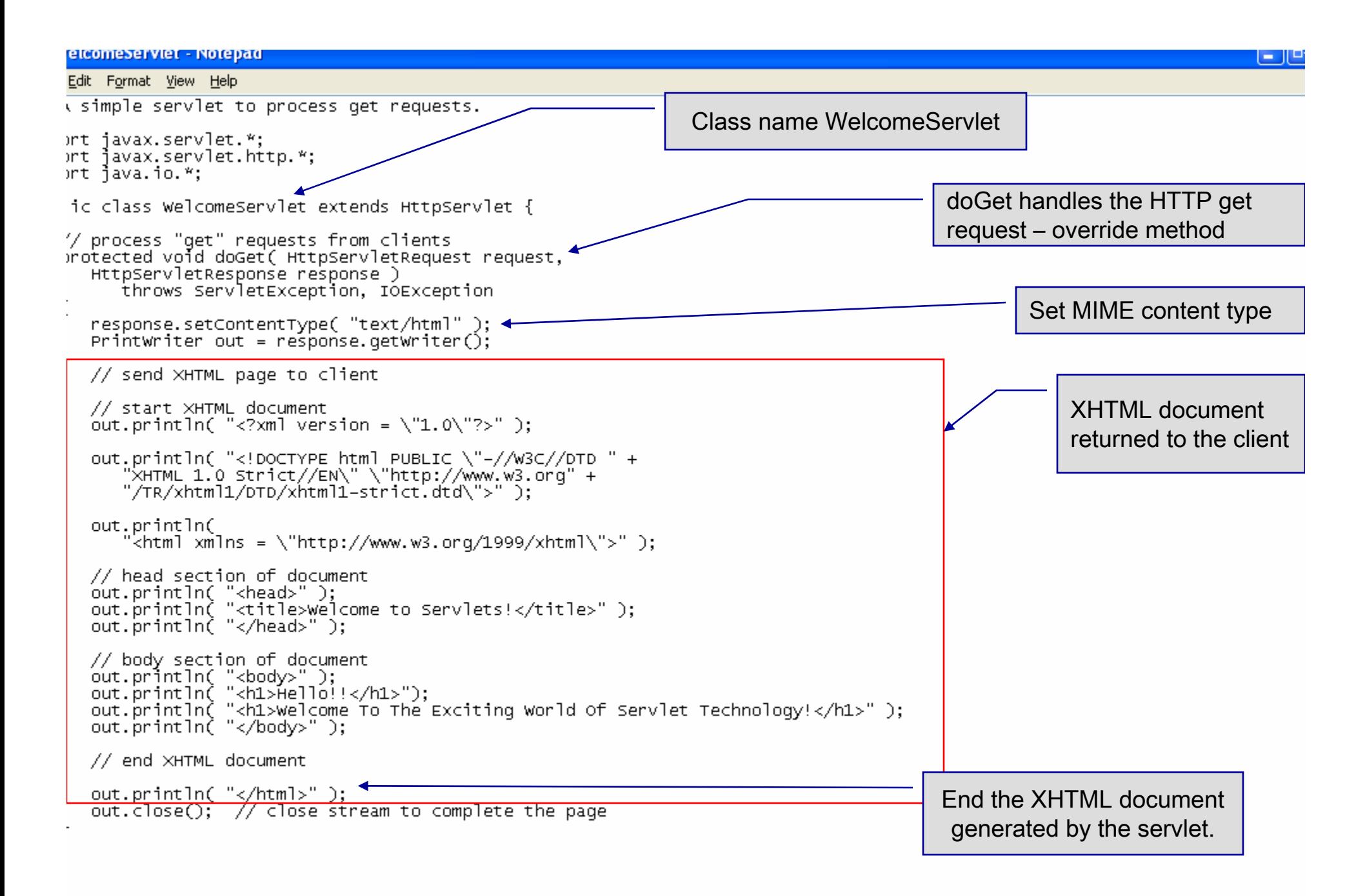

# Handling HTTP get Requests (cont.)

- • The servlet creates an XHTML document containing the text "Hello! Welcome to the Exciting World of Servlet Technology!"
- • This text is the response to the client and is sent through the PrintWriter object obtained from the HttpServletRepsonse object.
- • The response object's setContentType method is used to specify the type of data to be sent as the response to the client. In this case it is defined as text/html, we'll look at other types later. In this case the browser knows that it must read the XHTML tags and format the document accordingly.
- • The content type is also known as the MIME (Multipurpose Internet Mail Extension) type of the data.

*COP 4610L: Servlets – Part 2 Page 24 Mark Llewellyn ©*

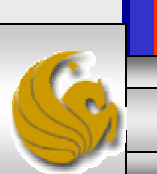

# Creating a Web Application

- • One of the fundamental ideas behind Tomcat is that of a web application.
- • A web application is a collection of pages, code, and configurations that is treated as a unit.
- • Normally a web application will map to a particular URL, so URLs such as <u>http://somesite.com/app1</u> and http://somesite.com/app2 will invoke different web applications called app1 and app2 respectively.
- • Tomcat can contain an arbitrary number of web applications simultaneously.
- • While web applications can be extremely complex, we'll start out with a minimal web application and build from there.

*COP 4610L: Servlets – Part 2 Page 25 Mark Llewellyn ©*

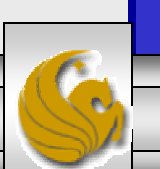

### Creating a Web Application (cont.)

• The most basic web application in Tomcat will require the creation of a directory inside the webapps directory to hold the web application. For this first example, we'll create a subdirectory called first-examples.

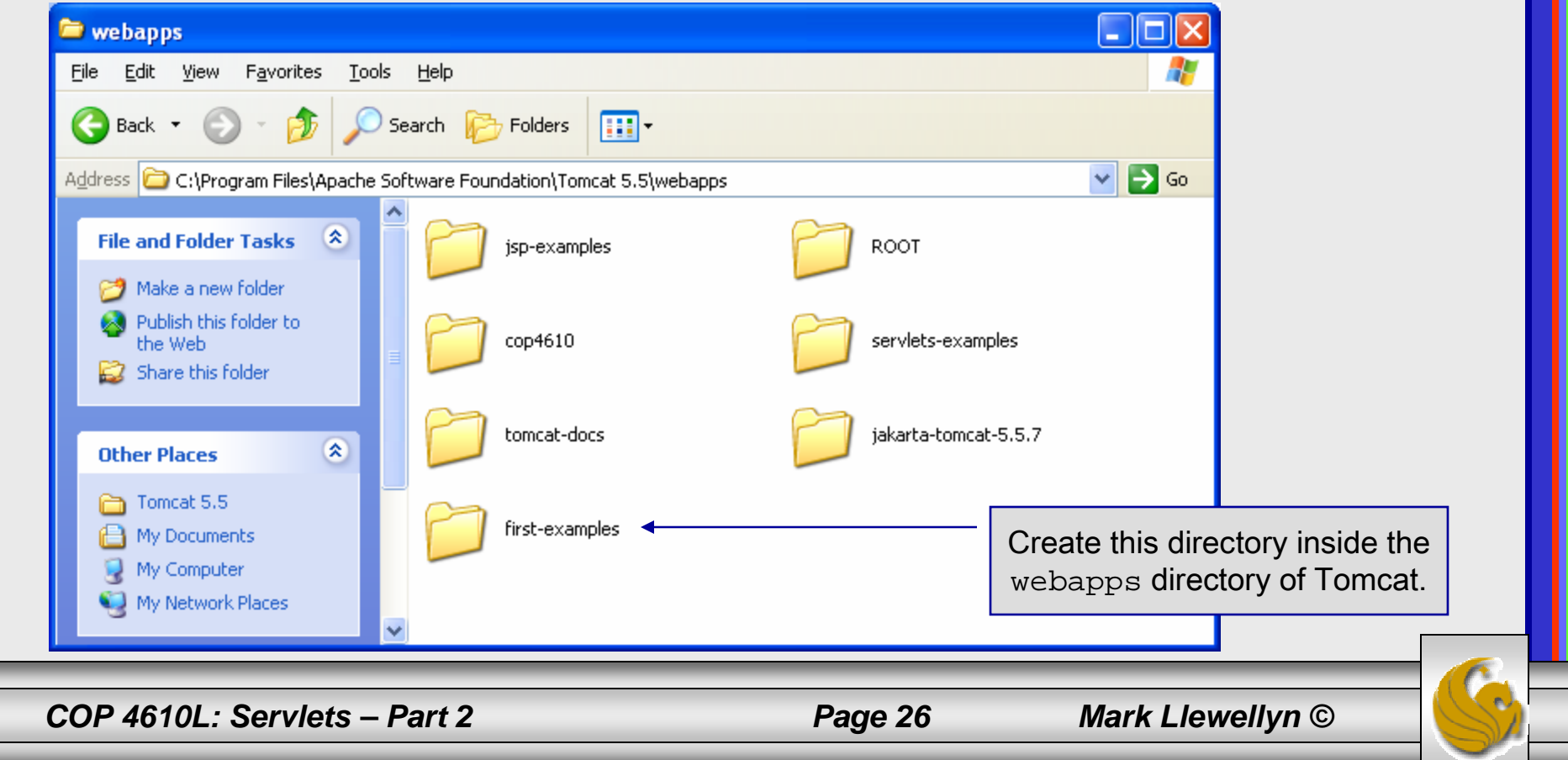

## Creating a Web Application (cont.)

- •Within the first-examples directory we need to create a directory that will hold the configuration and all of the resources for the web application. This directory must be called WEB-INF.
- • The most important and only required element in WEB-INF is the file web.xml. The web.xml file controls everything specific to the current web application. We'll look at this file in more detail later as we add to it, but for now we'll look only at the components of this file that are essential for a very simple web application.
- •The next page illustrates our initial web.  $xml$  file.

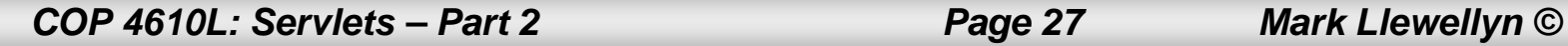

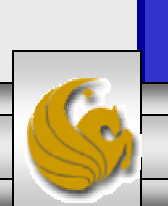

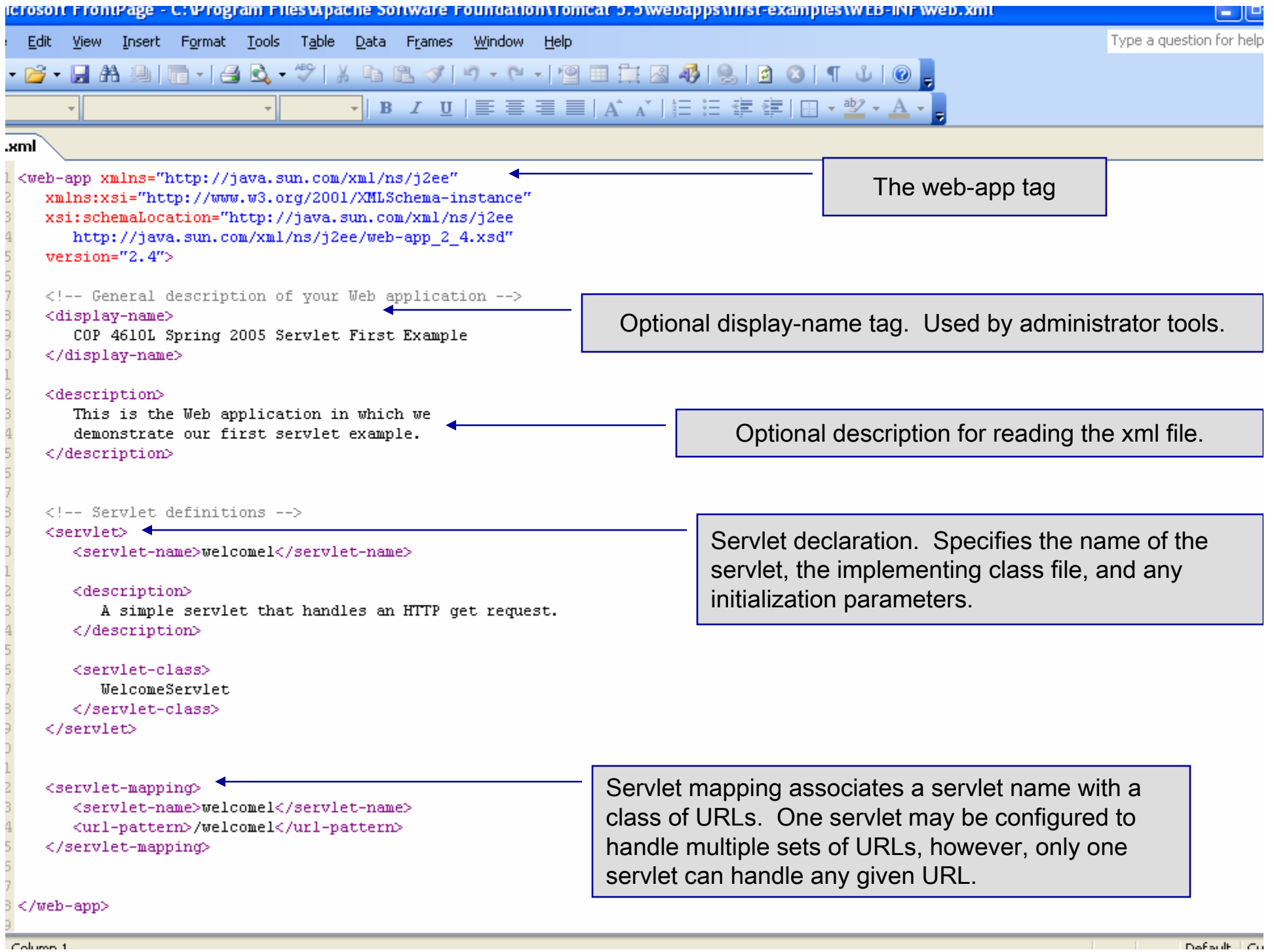

# Creating a Web Application (cont.)

- • With these directories and files in place, Tomcat will be able to respond to a request for the page from a client at http://localhost:8080/first-examples/WelcomeServlet.html.
- • Other HTML and JSP pages can be added at will, along with images, MP3 files, and just about anything else.
- • Although what we have just seen is all that is required to create a minimal web application, much more is possible with a knowledge of how web applications are arranged and we will see this as we progress through this technology.
- • The next few slides illustrate the execution of our simple web application (a welcome servlet).

*COP 4610L: Servlets – Part 2 Page 29 Mark Llewellyn ©*

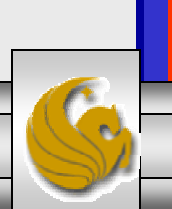

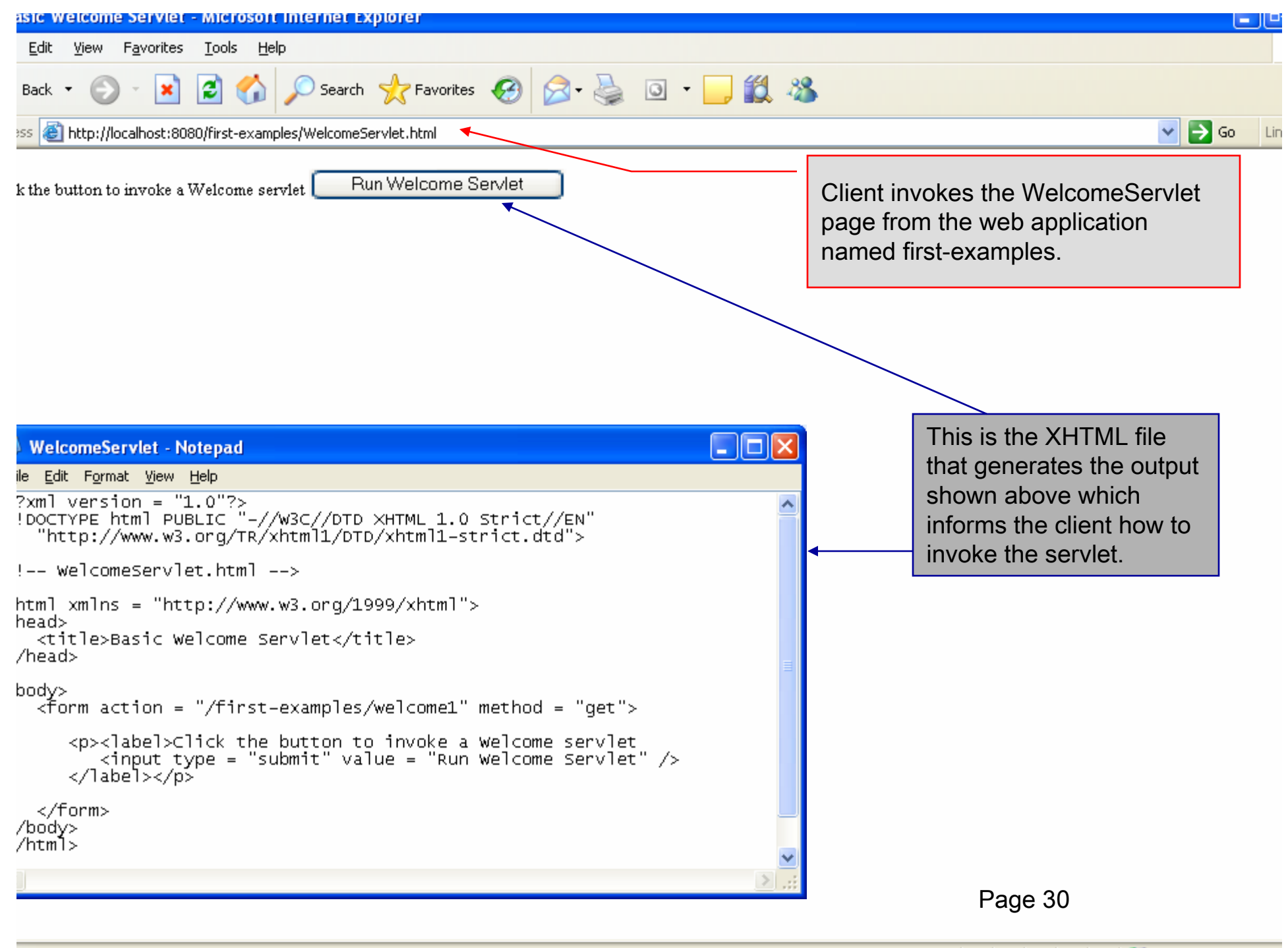

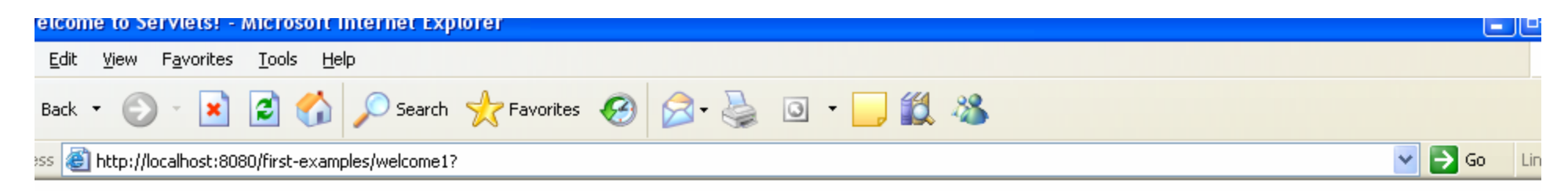

#### ello!!

### *Telcome To The Exciting World Of Servlet Technology!*

Execution of the WelcomeServlet servlet

*COP 4610L: Servlets – Part 2 Page 31 Mark Llewellyn ©* Page 31

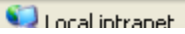

# An XHTML Document

- • The XHTML document shown on page 30 provides a form that invokes the servlet defined on page 23.
- • The form's action attribute (/first-examples/welcome1) specifies the URL path that invokes the servlet.
- • The form's method attribute indicates that the browser sends a get request to the server, which results in a call to the servlet's doGet method.
	- We'll look at how to set-up the URL's and deployment structure in the next set of notes.

# Set-Up For First Web Application

- • The exact set-up you need to use for setting up your web application in Tomcat is summarized on the next couple of pages.
- 1. In the Tomcat webapps folder create a directory named first-examples.
- 2. In the top level of first-examples copy the WelcomeServlet.html file from the course code page.
- 3. In the top level of first-examples create a directory named WEB-INF.
- 4. When steps 2 and 3 are complete the top level of firstexamples should look like the picture at the top of the next page.

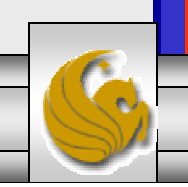

*COP 4610L: Servlets – Part 2 Page 33 Mark Llewellyn ©*

# Set-Up For First Web Application (cont.)

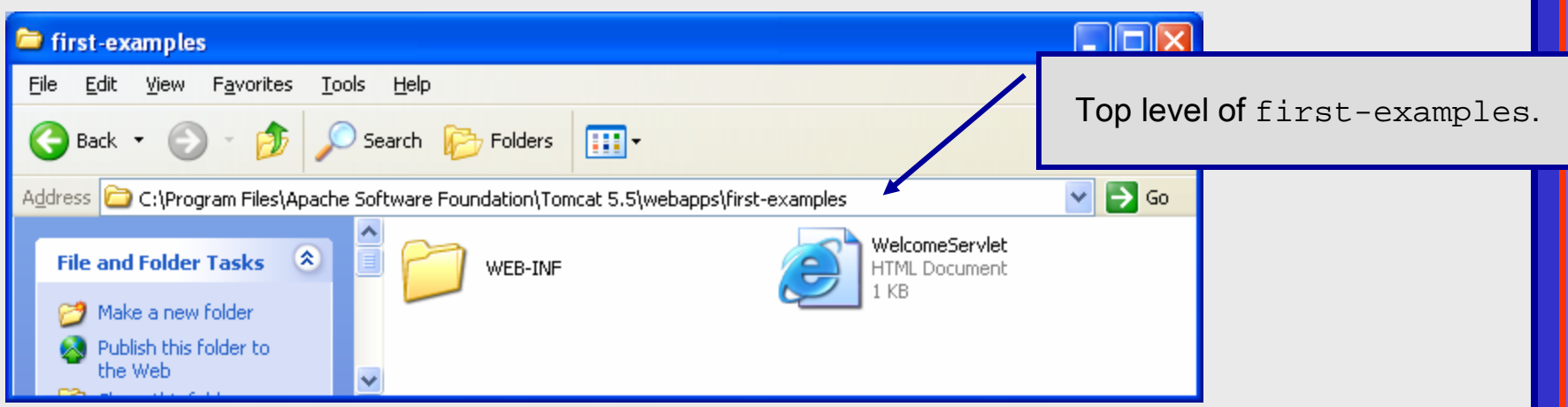

- 5. Copy the web.xml configuration file from the course code page into the WEB-INF directory.
- 6. At the top level of the WEB-INF directory create a directory named classes.
- 7. When steps 5 and 6 are complete, the WEB-INF directory should look like the picture on the top of the next page.

*COP 4610L: Servlets – Part 2 Page 34 Mark Llewellyn ©*

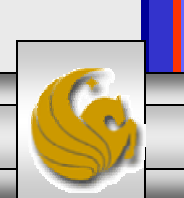

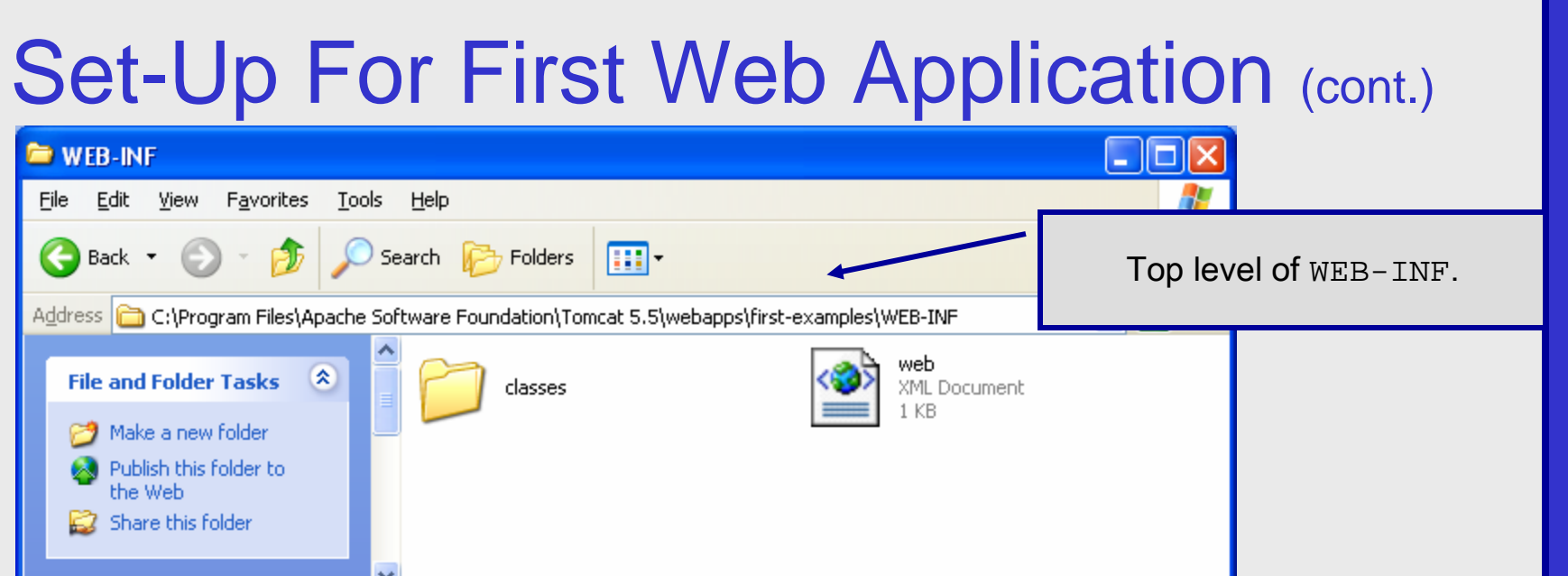

8. Copy the WelcomeServlet.java file from the course code page into the classes directory and compile it to produce the WelcomeServlet.class file which should also reside in the classes directory. (The . java file does not need to reside in this directory for a servlet, but it is handy to keep the source in the same place.)

*COP 4610L: Servlets – Part 2 Page 35 Mark Llewellyn ©*

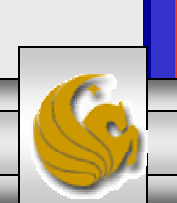

# Set-Up For First Web Application (cont.)

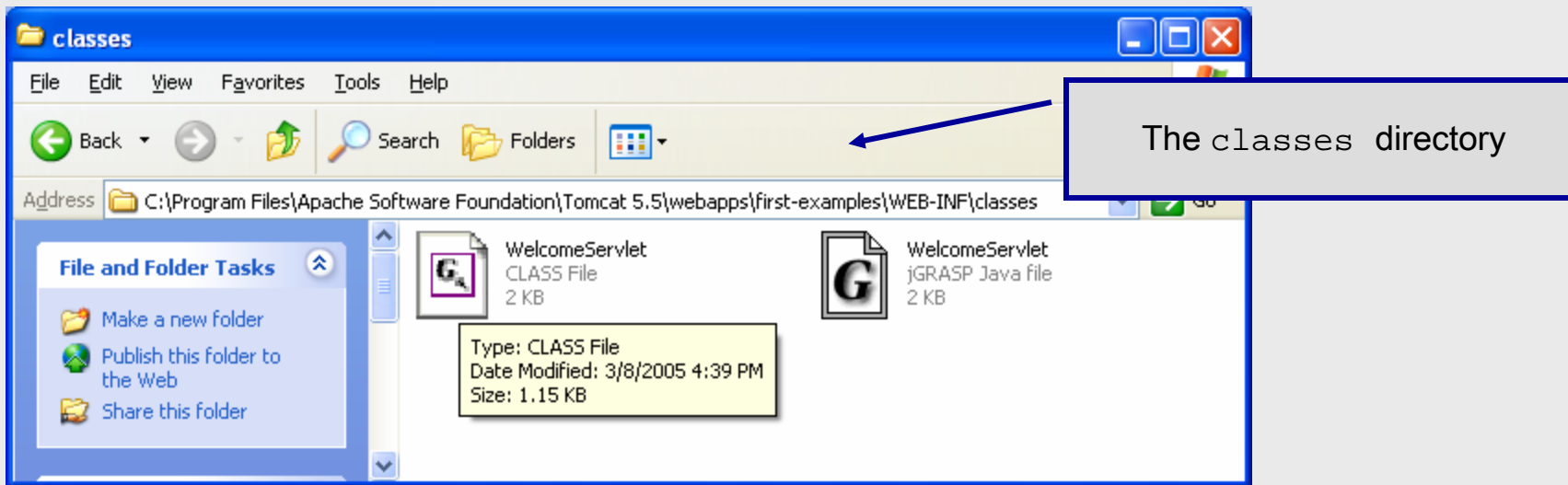

9. Once the classes directory looks like the one shown above. You are ready to invoke the servlet from a web browser. Start Tomcat and enter the URL http://localhost:8080/WelcomeServlet.html. Tomcat and the servlet will do the rest. If all goes well you should see the output that was shown on page 31.

*COP 4610L: Servlets – Part 2 Page 36 Mark Llewellyn ©*

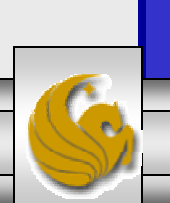